## SINGLEstream SS-1204BT/BT-S FASTstart Guide

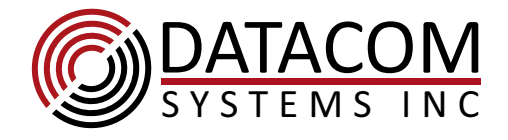

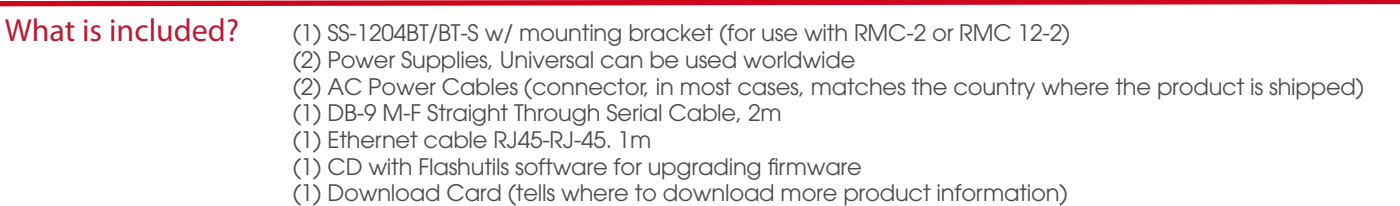

The SS-1204BT/BT-S Ethernet TAP from Datacom Systems will tap a single network link and make a copy of the traffic travelling in each direction. The copies can be aggregated together to make 2 identical copies, or be left separate. In our example below, we show a tapped connection between a firewall and a router.

**Installation** The SS-1204BT/BT-S Net ports A and B are inserted between two directly connected network devices (i.e. firewall and router). Traffic will flow between these network ports even if the tap is not powered. The clicking sound is normal, see below.

Connect monitoring devices or SPAN ports to ports 3 and 4. Ports 3 and 4 can be used as inputs or outputs. Default setting sends traffic between port 1 to port 2. See commands below to send traffic to/from ports 3 or 4.

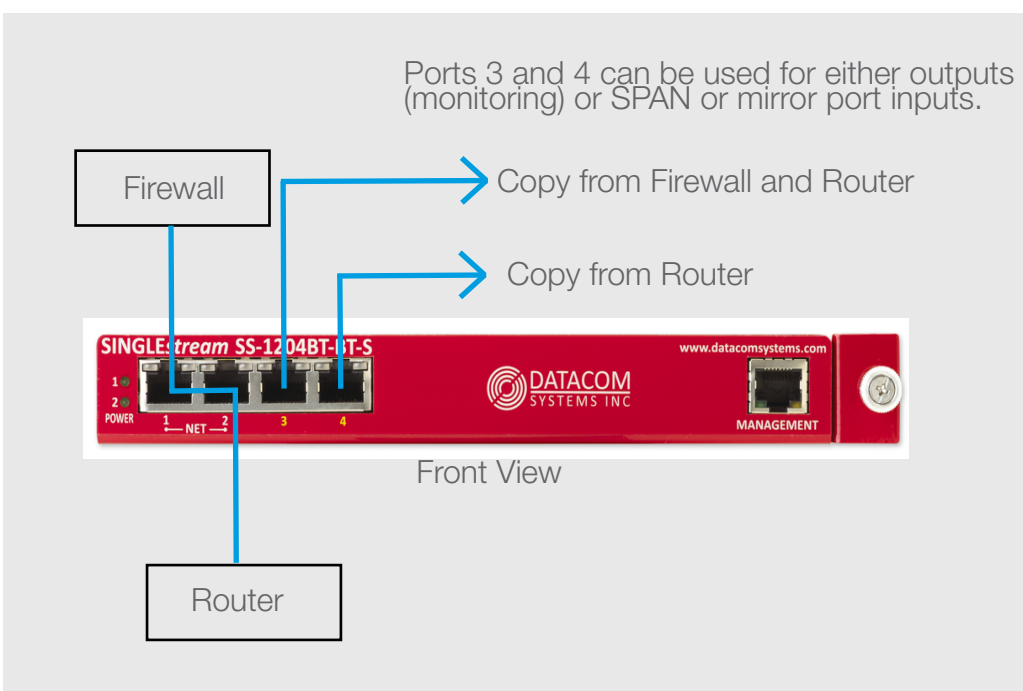

What's that clicking sound?

That's the relay between ports 1 and 2, part of our LinkProtect feature.

For more information on how these relays can improve your network analysis visit our website.

 $\mathbb{Z}$  CE

 $\circ$ 

Find out more. Visit www.datacomsystems.com

Back View

 $o$   $\overline{(\cdots)}$ o

13045510

**CONDATACOM** 

MAC: 00-14-E2-00-1D-60

## Setup

- Default login: Administrator
- Default password: admin
- Read/Write Login: su
- Read/Write password: password
- Serial port settings 8-N-1 No flowcontrol
- Default IP address: 192.168.1.1

## Common Commands<br>• help (show (shows available commands)

- 
- show (shows product firmware and mgt port settings) se po sp 3 AUTO (sets port 3 speed to AUTO, 1000FULL, 100FULL)
- 
- se po mo 3 from 1,2 (steers traffic from ports 1 and 2 to port 3) se po mo 4 from  $1,2$  (steers traffic from ports 1 and 2 to port 4)
- se po mo 3 from 1 (steers traffic from port 1 to 3)
	- se po mo 3 off (clears any traffic from going to port 3)
- 
- 
- exit exit (always use this when you leave your telnet/serial session, it automatically saves the configuration)

## For More information

Customer Service is available from our website: www.datacomsystems.com or by calling +1 315 463 9541